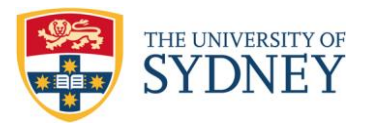

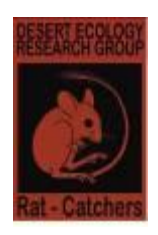

## **Introduction to R and GLM/GAMs workshop**

Aaron [\(aaron.greenville@sydney.edu.au](mailto:aaron.greenville@sydney.edu.au) and Mat [\(mathew.crowther@sydney.edu.au\)](mailto:mathew.crowther@sydney.edu.au)

This brief two day workshop is designed to remove the mystery behind R, passing on tips for best practice techniques that we have picked up on our journey with R and lastly, to get you started with GLM/M and GAM/Ms. There are many ways to use R and here we wish to show you our workflow, which seems to work for us.

Please **bring your own laptop or share one with a friend**. This workshop is designed to be very hands-on. If you do not have access to a laptop, then please let us know and we will see if we can organize something for you.

## **Before the workshop you will need:**

Download and install:

- a. R<http://cran.ms.unimelb.edu.au/>
- b. RStudio for desktop<https://www.rstudio.com/ide/download/>
- c. GitHub<https://github.com/>
- d. [Exercises](http://www.users.on.net/~greenville/R_and_glm_workshop_exercises.zip)

Optional: [Slides from workshop](https://aarontheecolog.files.wordpress.com/2014/06/glm-and-gams-workshop-slides.pdf)

Acknowledgements: This workshop draws on material from Software Carpentry (If you see one of their course advertised, then do it! [http://nicercode.github.io/2014-02-18-UTS/lessons/\)](http://nicercode.github.io/2014-02-18-UTS/lessons/) and Zuur A.F. (2009). *Mixed effects models and extensions in ecology with R*. Springer, New York ; London.

# **Outline**

## **Basics**

- 1. Exercise 1: Set up R, Rstudio, github -installing packages, loading packages, a trick for uni proxy settings
- 2. Data structures vectors, lists, matrix, data frame, factors and sub-setting (using \$ to call columns, how to use dataframes, vectors, selecting rows, columns or cells)
- 3. Getting data into R and setting working directory.
- 4. basic data checks head(), using RStudio, plots ()
- 5. Using and misusing attach()
- 6. Using help

## **Version control**

- 1. Why do it?
- 2. Exercise 2: quick play with RStudio and Github.

#### **Writing functions**

1. Exercise 3: A quick and dirty introduction

## **Organising a project**

- 1. Best practice for organising a project.
- 2. Exercise 4

## **GLM and GLMM**

- 1. Basics of a linear model
- 2. What is a GLM and GLMM
- 3. Exercise 5: Frog road kill (poisson, quasi-poisson and neg bin)
- 4. Exercise 6: GLMM with temporal confounding Hawaii bird abundance
- 5. Exercise 7: binomial GLM rats

## **GAM and GAMM**

- 1. What is a GAM and GAMM
- 2. Exercise 8: GAM- Roadkill
- 3. Exercise 9: GAMM with spatial confounding Roadkill

#### **Model selection**

- 1. Introduction to Information Theory
- 2. Exercise 10: GLM Model selection and model averaging Roadkill

#### **Pseudo R<sup>2</sup>**

- 1. How do you know your top model/s are any good?
- 2. Exercise 11: GLM Pseudo  $R^2$

#### **Steps in choosing the appropriate analysis**

#### **More resources**

- 1. Recommended books: anything from the UseR series, any books by Zuur et al.
- 2. Search engines: Google and rseek.org
- 3. Software Carpentry<http://nicercode.github.io/2014-02-18-UTS/lessons/>
- 4. Quick intro to R [http://nicercode.github.io/2014-02-18-UTS/lessons/01-intro\\_r/](http://nicercode.github.io/2014-02-18-UTS/lessons/01-intro_r/)
- 5. Organizing your project<http://nicercode.github.io/2014-02-18-UTS/lessons/30-projects/>
- 6. R-bloggers<http://www.r-bloggers.com/model-validation-interpreting-residual-plots/>
- 7. <http://www.ats.ucla.edu/stat/dae/>
- 8. Git hub demo website:<http://pcottle.github.io/learnGitBranching/?NODEMO>